# Malicious Emails

### How to Identify Them and How to Protect Yourself

presented by Rappahannock IT

SECURITY | SUPPORT | INFRASTRUCTURE | CLOUD

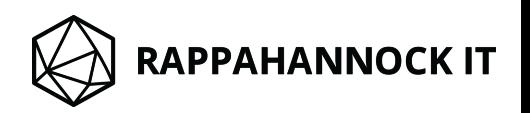

This is the first thing you should do whenever you receive an email, especially if:

- It is requesting sensitive information
- It asks you to click a link
- It contains an attachment

Did you verify my email address before clicking the link to this slideshow?

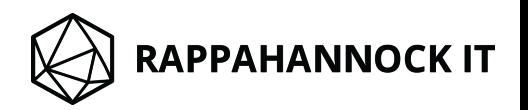

### nick@youritcompany.net

This is the **most important** portion of an email address: the portion after the @ symbol.

It's called the domain and *usually* you can trust it to tell you where an email came from.

In some cases though, you can't. We'll cover how to identify those situations later.

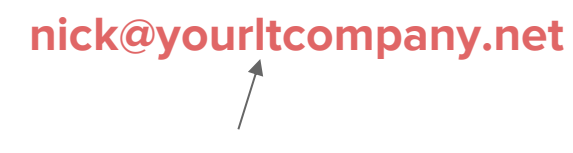

Notice the lowercase "L" disguised as an "i"

An attacker may attempt to mislead you with a domain designed to *look* legitimate.

Can you identify the problem with this email address?

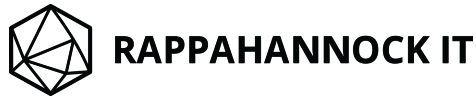

### nick@yourtechsupport.com

Attackers will often use domains that *sound*  legitimate, when in reality they have no association with the company they're pretending to represent.

Some examples

vs

help@microsoft-techsupport.biz help@microsoft.com vs

support@dropbox-usa.net

info@googlefinancialpartners.com vs

- - support@dropbox.com

info@google.com

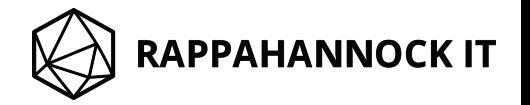

nick@youritcompany.net

Attackers will also try to make this portion misleading in an attempt to fool you.

microsoftsupport@yahoo.com

Don't fall victim to spoofs like this.

irs-fraud@frauddepartment.ru

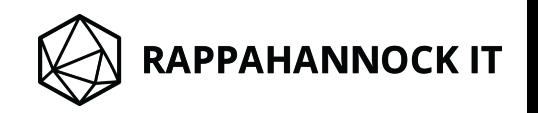

## verify the sender *Always*

If you identify a fraudulent email, report it to your IT department immediately

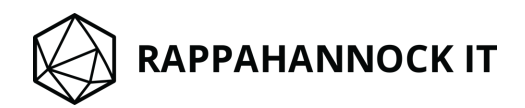

OK, so you've verified the sender as someone legitimate.

This does not mean that you're free to explore

any content they've sent you.

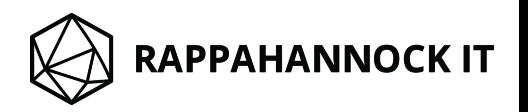

malware is an umbrella term for things like viruses, ransomware, and spyware

Emails can contain links to malicious websites, or attachments with malware disguised as documents.

> Often times when an attacker has gained access to an email account, the attacker will attempt to compromise each of the victim's contacts as well.

What if *your* contact has had their email account compromised? By clicking a link or downloading an attachment, you could be walking into a trap without even knowing it.

or what if the domain has been spoofed and the sender looks like someone from your organization?

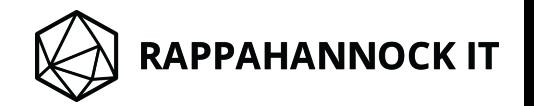

Website links have two parts:

- A web address
- A picture or display text

Attackers will often use display text to disguise a malicious web address.

http://google.com/

They can also use pictures or buttons, so be on your toes

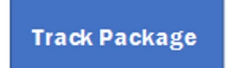

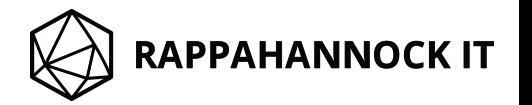

These Links… ...Could Actually Be These Links

Click Here to Track Your Package

http://www.ransomware-download.com/

https://www.yourbank.com/

http://www.stealyourpassword.net/

wikipedia.org

http://www.illegalstuff.info/

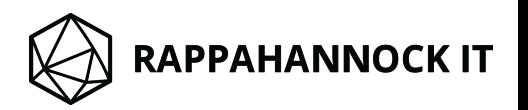

### Hover Over Your Links

If you hover over a link with your mouse, you will be told exactly where the link wants to take you.

It works whether you're on a Mac or a PC. It works whether you're in Outlook or in Chrome. It will work almost anywhere you see a link to a website.

Sometimes it will pop up in a box next to your cursor.

Sometimes it will pop up in the corner of your screen.

But it will pop up somewhere - look for it.

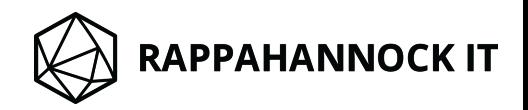

### Identify the Domain

Similar to a fraudulent email address, you'll want to verify the **domain** of the website you're being linked to.

It will tell you where you're actually going.

So how do you identify the domain of a website?

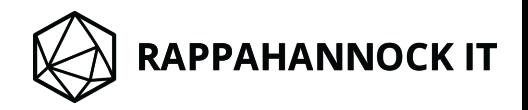

First, anything preceding :// can be ignored

The **domain** is the last portion of what's left. It is made up of the final two segments surrounding the final dot

http://www.mydomain.com/home-page.html

We can also ignore anything after the first forward slash

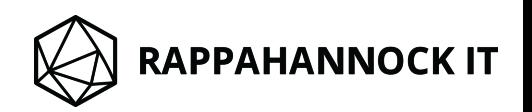

### Can You Identify the Domain?

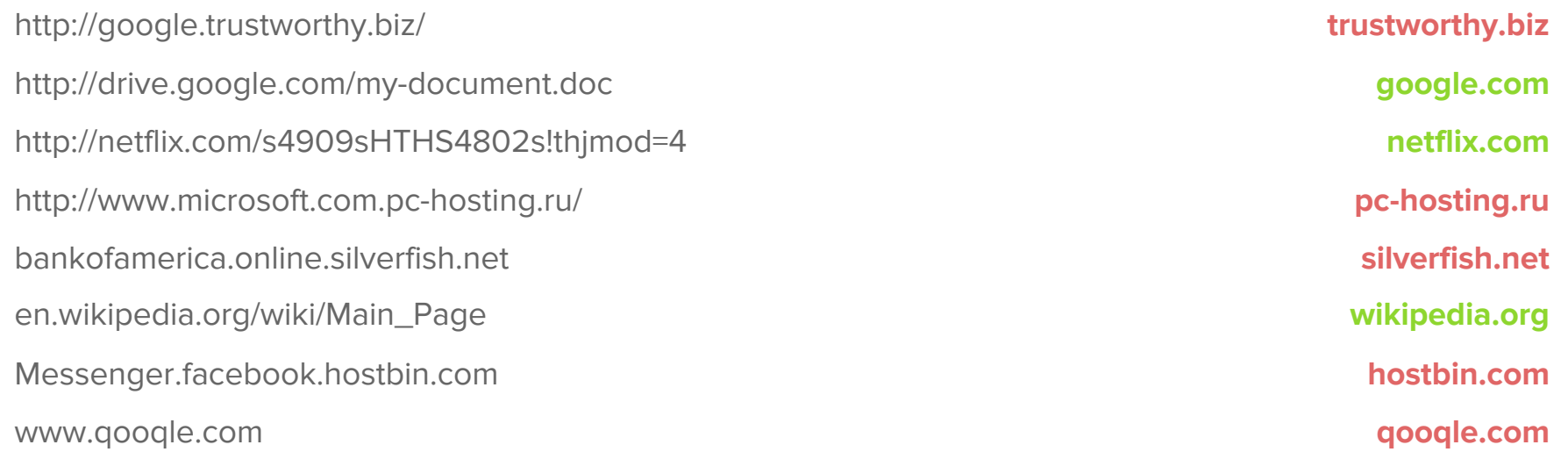

Attackers will try to mislead you with website domains too.  $\bigotimes$ 

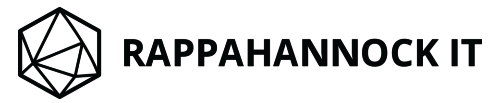

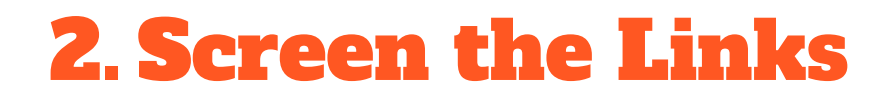

### Unlike an email address, website domains cannot be faked.

They can redirect you though, so be careful.

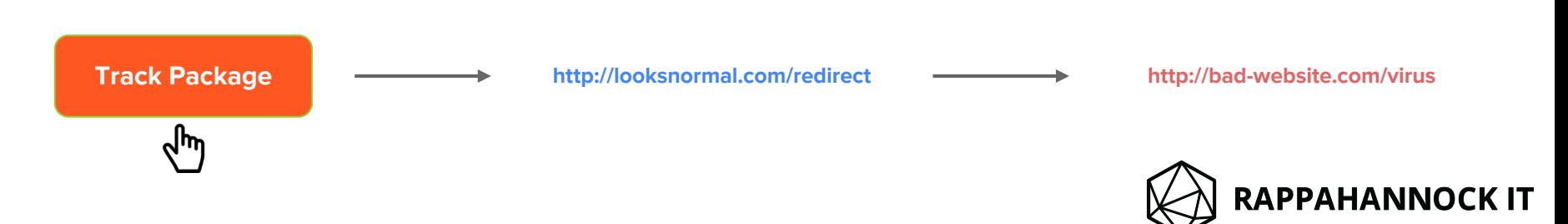

## check the domain *Always*

If you don't recognize a website, don't visit it.

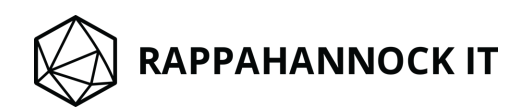

### You should NEVER open an email attachment blindly

By simply clicking it, you could compromise your security and risk spreading the attack to your peers.

The safest precaution you can take is to identify the **type** of file it contains.

Every file has a type, and you can tell what that is by its file extension.

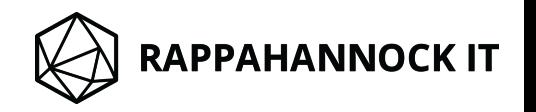

Here are some familiar file extensions:

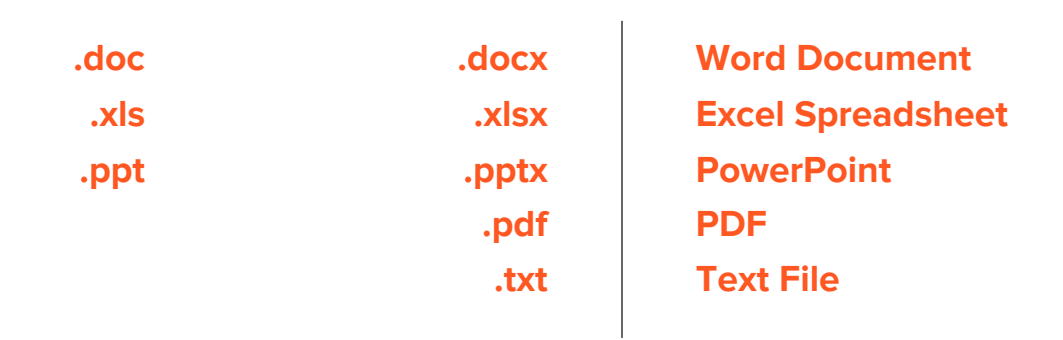

Similar to the .com or .net of a domain, the file extension will be that last portion of the file name.

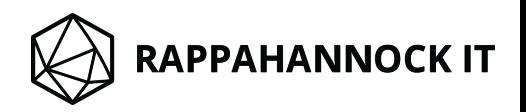

Here are some more file extensions:

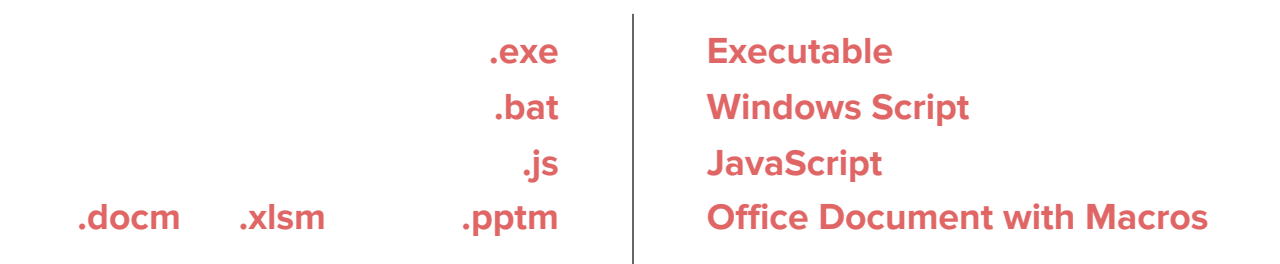

### These extensions are called executables and are normal too.

The difference is that they can make your computer perform specific actions.

Put another way, they can control your computer.

This is why you should always ensure you trust an executable's source - verify what it is and where it came from.

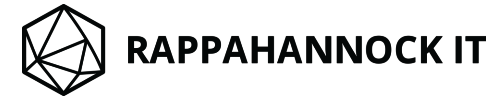

## If you receive an executable in an email attachment, you should assume it is malware

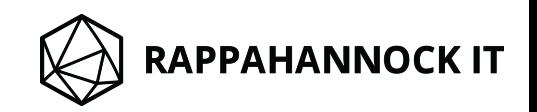

### Attackers will attempt to disguise file types

Just like with domains

august-sales-numbers.exe invoice324.pdf.exe fedexshippinglabel.bat sales-projections.xlsx.js

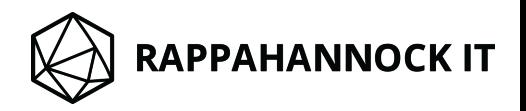

## screen attachments *Always*

If you don't recognize a file type, don't open it.

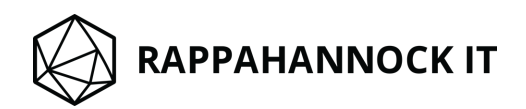

# Example

### This is an actual malicious email

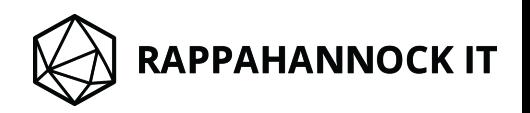

From: Schwarz, David < .COM> Sent: Thursday, July 6, 2017 2:49 PM Subject: Please View DAVID\_\_\_ SCHWARZ Article Documents.pdf

### DocuSign

David, a friend of mine, has had his account compromised. Posing as David, the attacker has sent me this message intended to gain my confidence.

### Let's examine it.

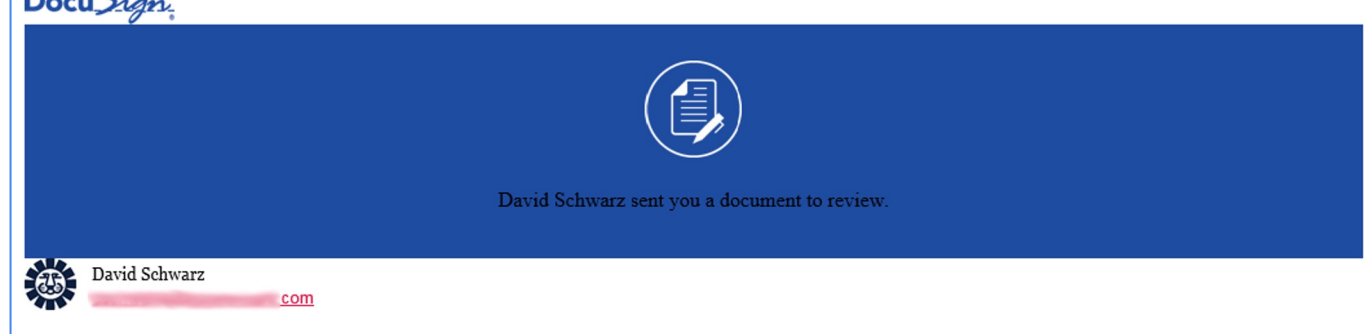

Please review the attached. I stumbled on the attached article this morning and you suddenly bumped into my mind so I thought it would only be nice of me to share.

Please share your thoughts when you're able to view the document. Cheers to you, Dave

#### Do Not Share This Email

This email contains a secure link to DocuSign. Please do not share this email, link, or access code with others.

#### **Alternate Signing Method**

Visit DocuSign.com, click 'Access Documents', and enter the security code: B0E5D0C4C8604AA5B36C968E3B05453C2

#### **About DocuSign**

Sign documents electronically in just minutes. It's safe, secure, and legally binding. Whether you're in an office, at home, on-the-go -- or even across the globe -- DocuSign provides a professional trusted solution for Digital Transaction Management™.

#### Questions about the Document?

If you need to modify the document or have questions about the details in the document, please reach out to the sender by emailing them directly or replying to this email.

If you are having trouble signing the document, please visit the Help with Signing page on our Support Center.

#### Download the DocuSign App

This message was sent to you by dawn dickinson who is using the DocuSign Electronic Signature Service. If you would rather not receive email from this sender you may contact the sender with your request.

Here we have what appears to be a personalized message from David

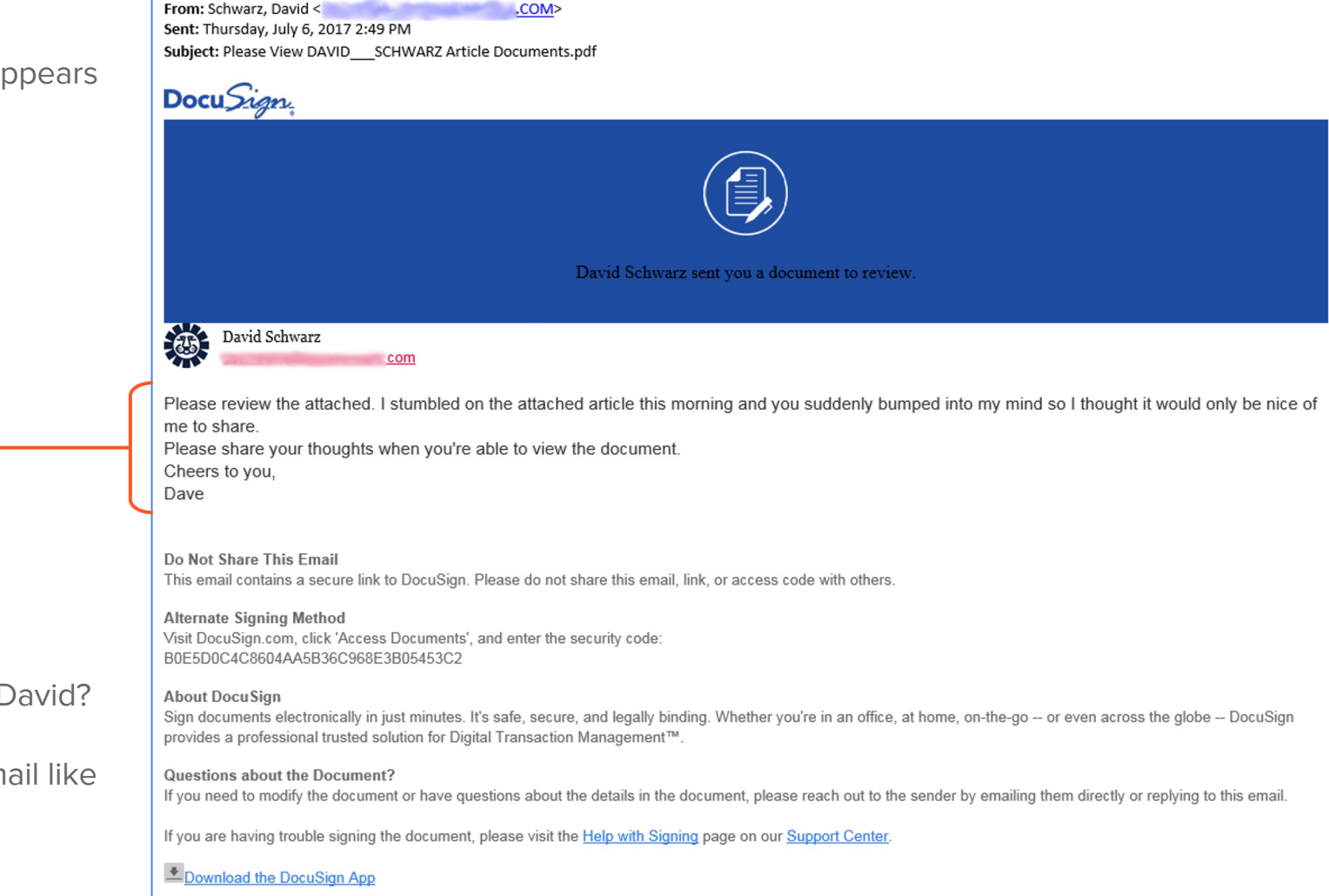

Does this sound like David?

Am I expecting an email like this from David?

This message was sent to you by dawn dickinson who is using the DocuSign Electronic Signature Service. If you would rather not receive email from this sender you may contact the sender with your request.

From: Schwarz, David < .COM> Sent: Thursday, July 6, 2017 2:49 PM Subject: Please View DAVID\_SCHWARZ Article Documents.pdf

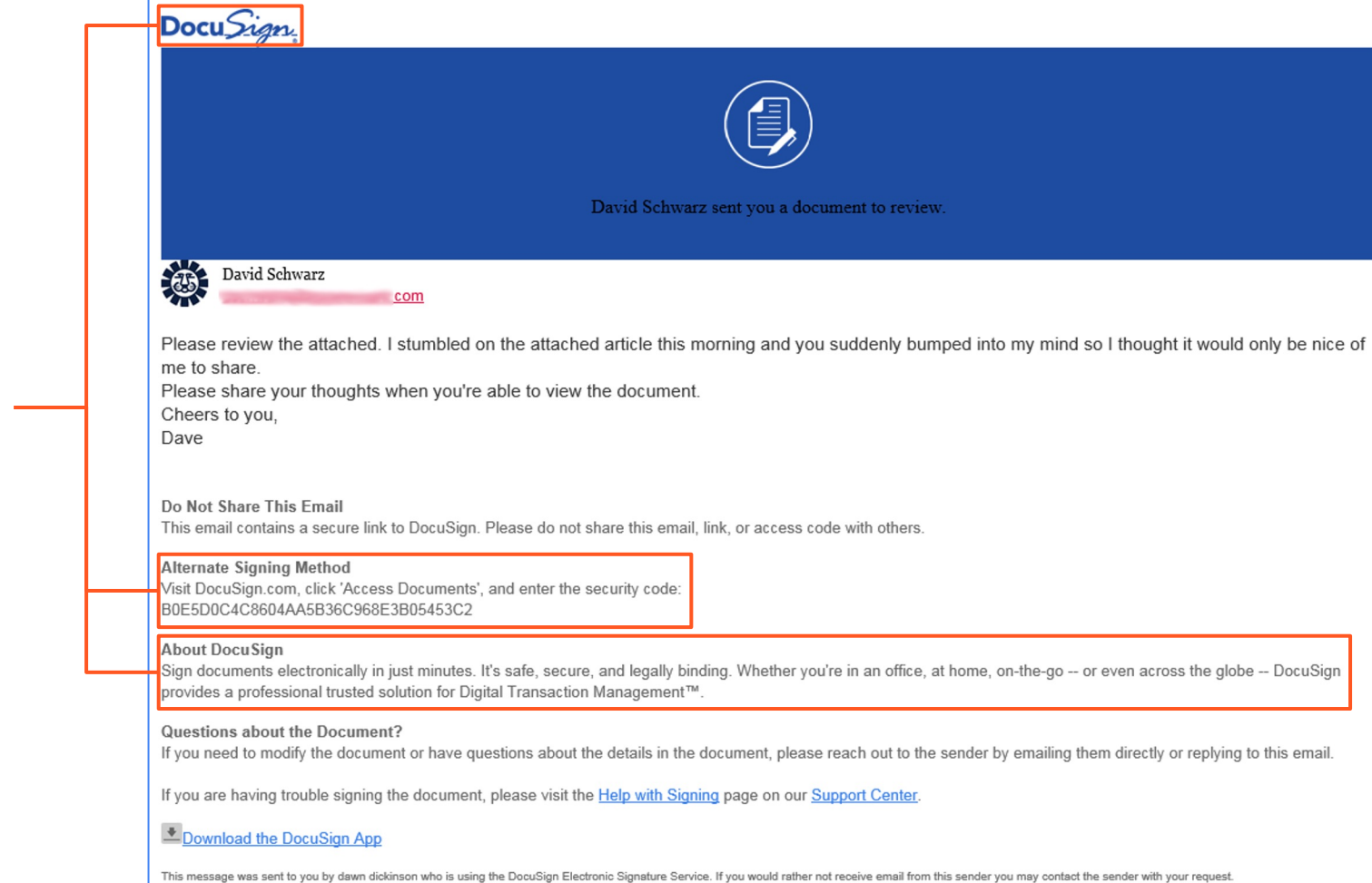

Notice the attempts to legitimize the appearance of the email.

From: Schwarz, David < .COM> Sent: Thursday, July 6, 2017 2:49 PM Subject: Please View DAVID\_\_\_\_ SCHWARZ Article Documents.pdf

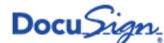

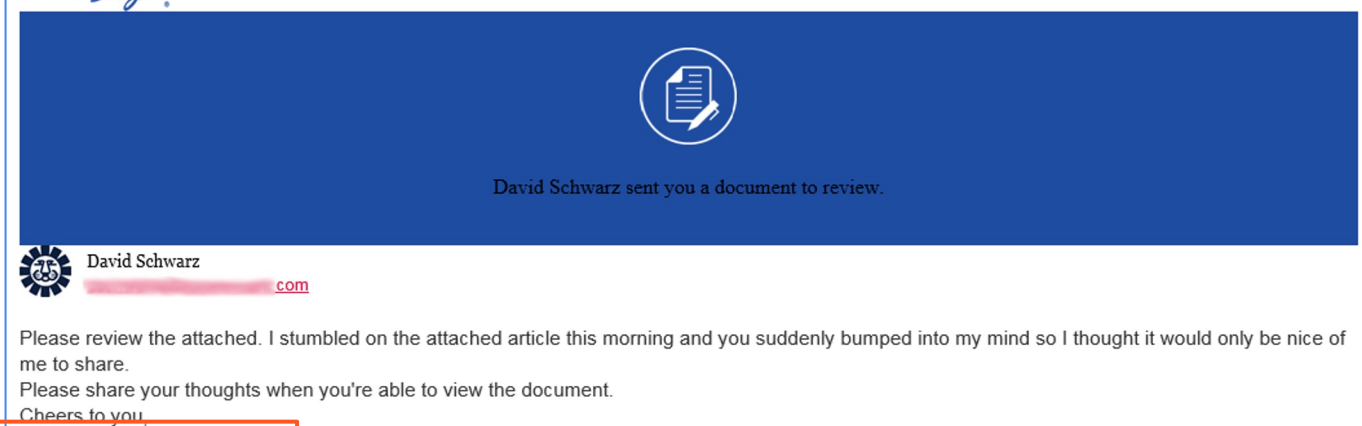

It even contains legitimate links to further disguise itself.

### Don't forget to hover!

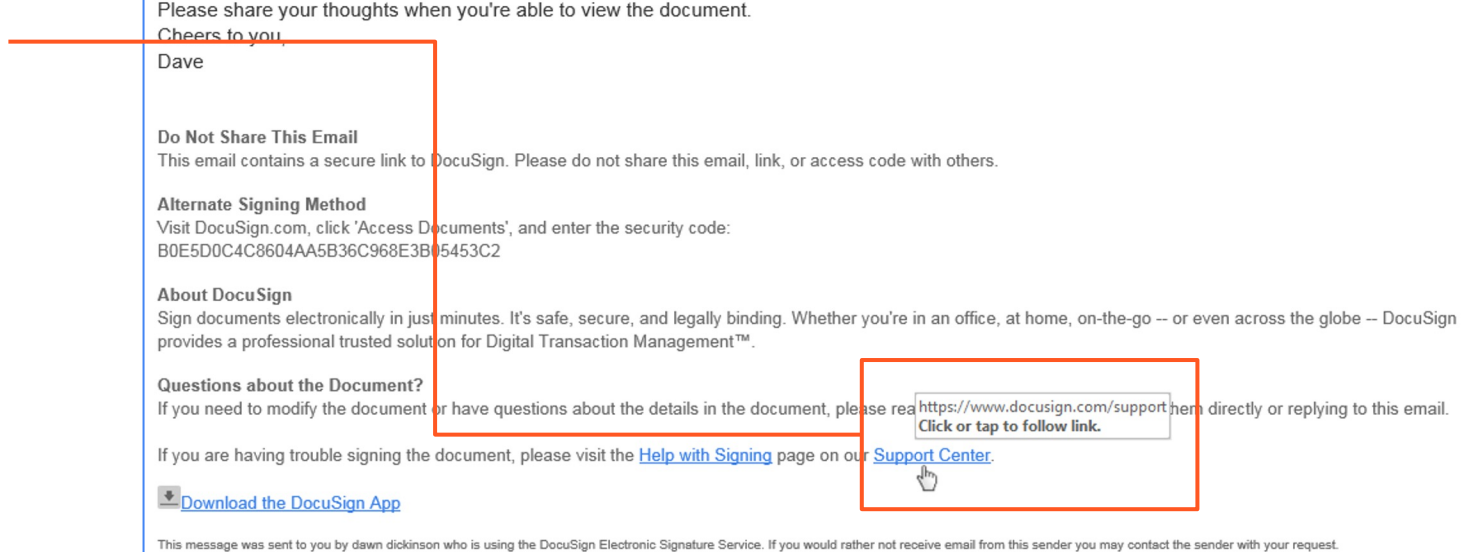

From: Schwarz, David < .COM> Sent: Thursday, July 6, 2017 2:49 PM Subject: Please View DAVID\_\_\_ SCHWARZ Article Documents.pdf

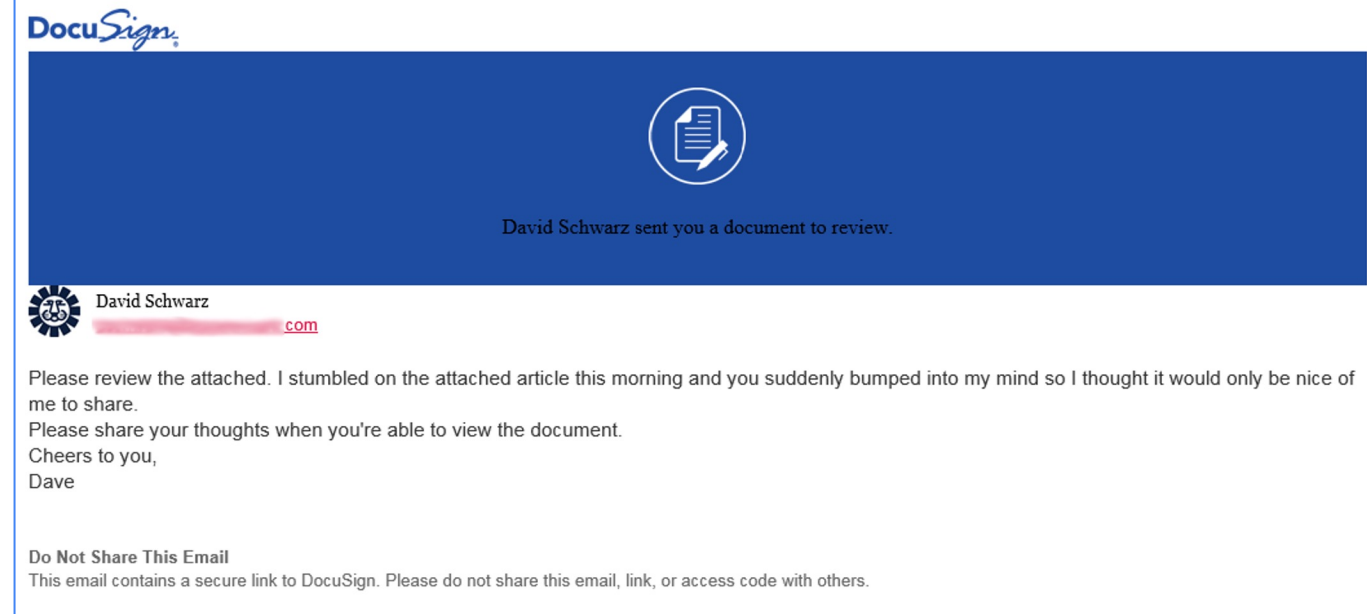

**Alternate Signing Method** Visit DocuSign.com, click 'Access Documents', and enter the security code: B0E5D0C4C8604AA5B36C968E3B05453C2

#### **About DocuSign**

Sign documents electronically in just minutes. It's safe, secure, and legally binding. Whether you're in an office, at home, on-the-go -- or even across the globe -- DocuSign provides a professional trusted solution for Digital Transaction Management™.

#### Questions about the Document?

If you need to modify the document or have questions about the details in the document, please reach out to the sender by emailing them directly or replying to this email.

If you are having trouble signing the document, please visit the Help with Signing page on our Support Center.

#### Download the DocuSign App

This message was sent to you by dawn dickinson who is using the DocuSign Electronic Signature Service. If you would rather not receive email from this sender you may contact the sender with your request

### Be on the lookout for inconsistencies

Immediately this email raises suspicion.

- David's never used Docusign before.
- David would never use phrasing like "bumped into my mind."
- Aren't articles usually links to websites? I've never received one as an attachment before.
- Why would a signing service host an article anyway?
- Who is Dawn Dickinson and why does it say she sent this message?

At this point you should report this email to your IT department, and ignore anything it asks you to do.

You should also contact David via some method other than email to figure out if he actually sent this, or if he's been compromised.

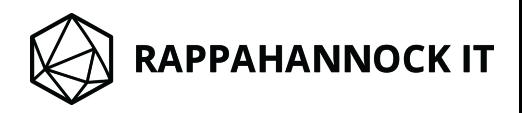

This email appears to have an attachment as well.

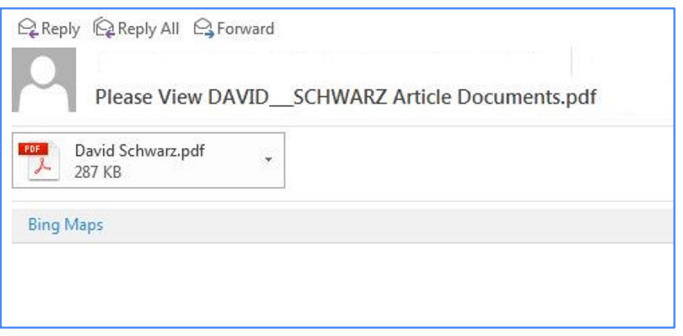

We've already determined this email is a threat. At no point should you open it.

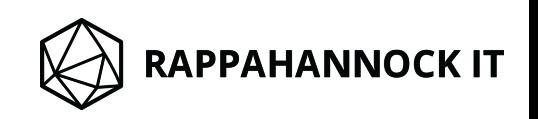

By examining the attachment we can confirm it is a PDF file.

We will investigate it here purely for demonstration.

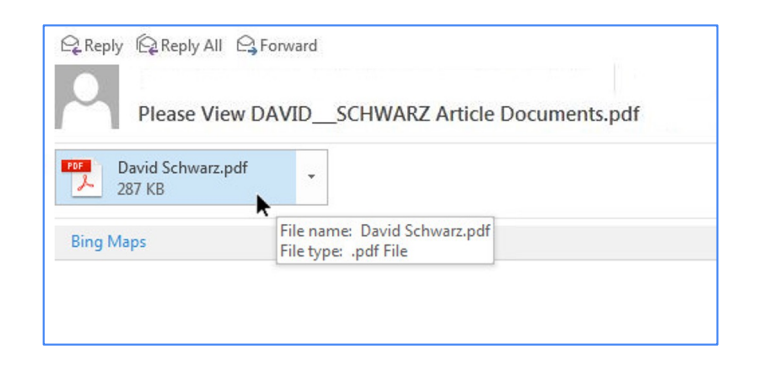

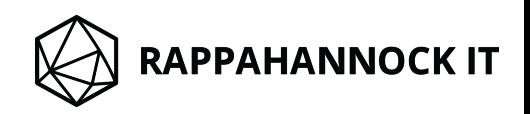

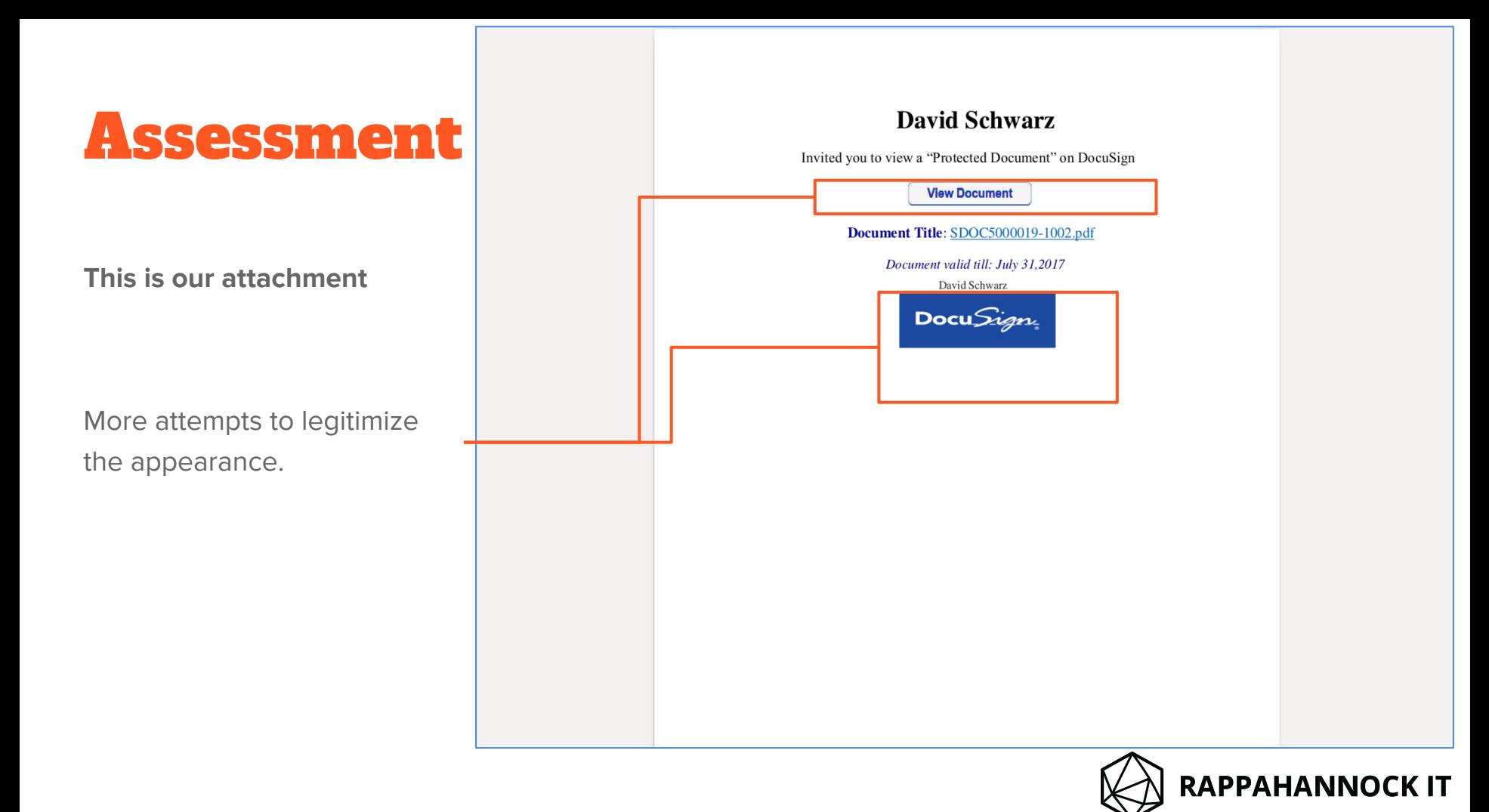

This is our attachment

This particular attack is sneaky.

It hides a malicious link inside of a harmless PDF, instead of putting it directly in the email body.

This way it's able to bypass my spam filter.

### **David Schwarz**

Invited you to view a "Protected Document" on DocuSign

**View Document** 

Document Title: SDOC5000019-1002.pdf

Document valid till: July 31,2017

David Schwarz DocuSign

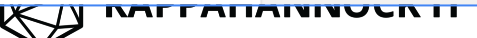

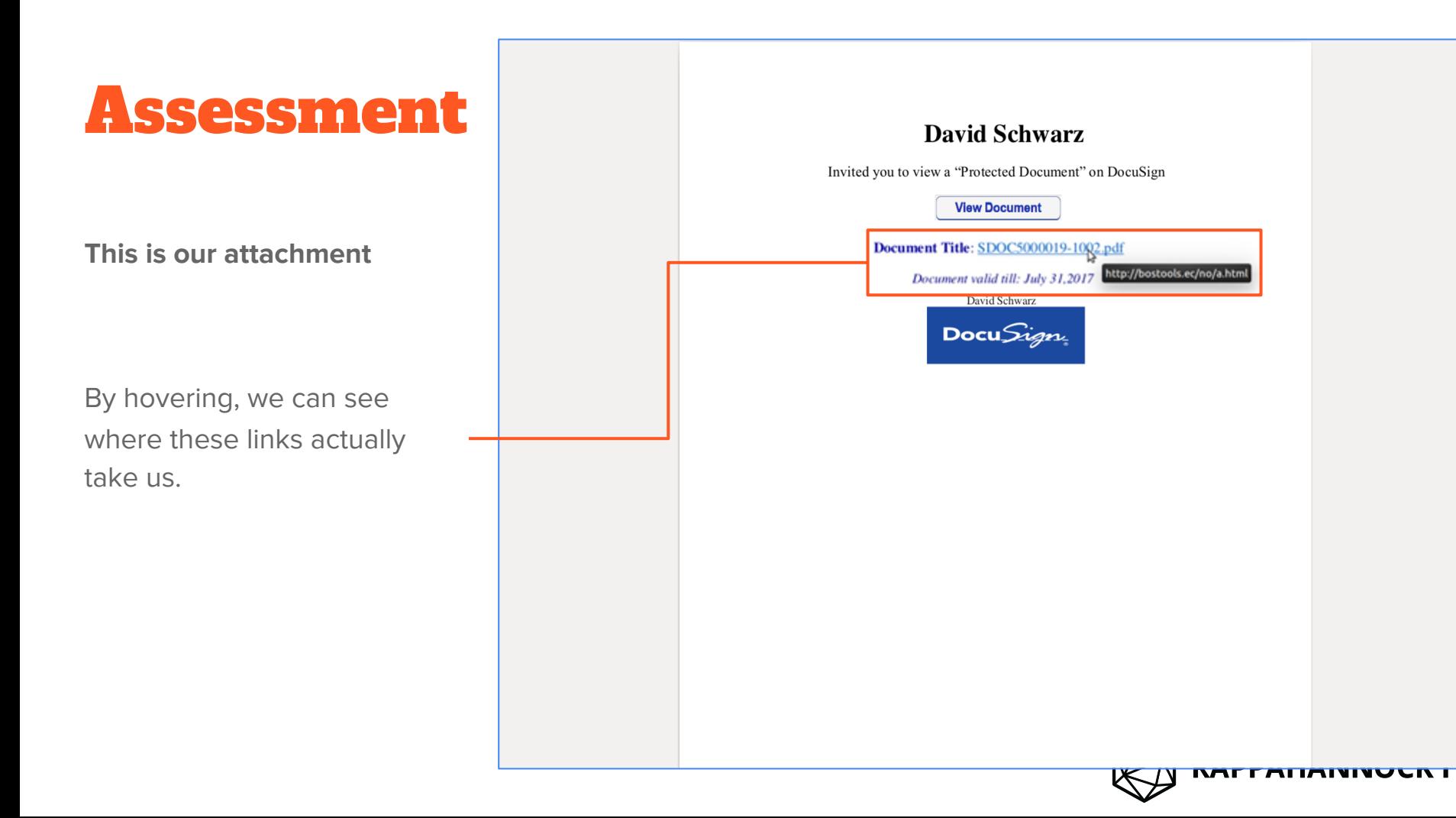

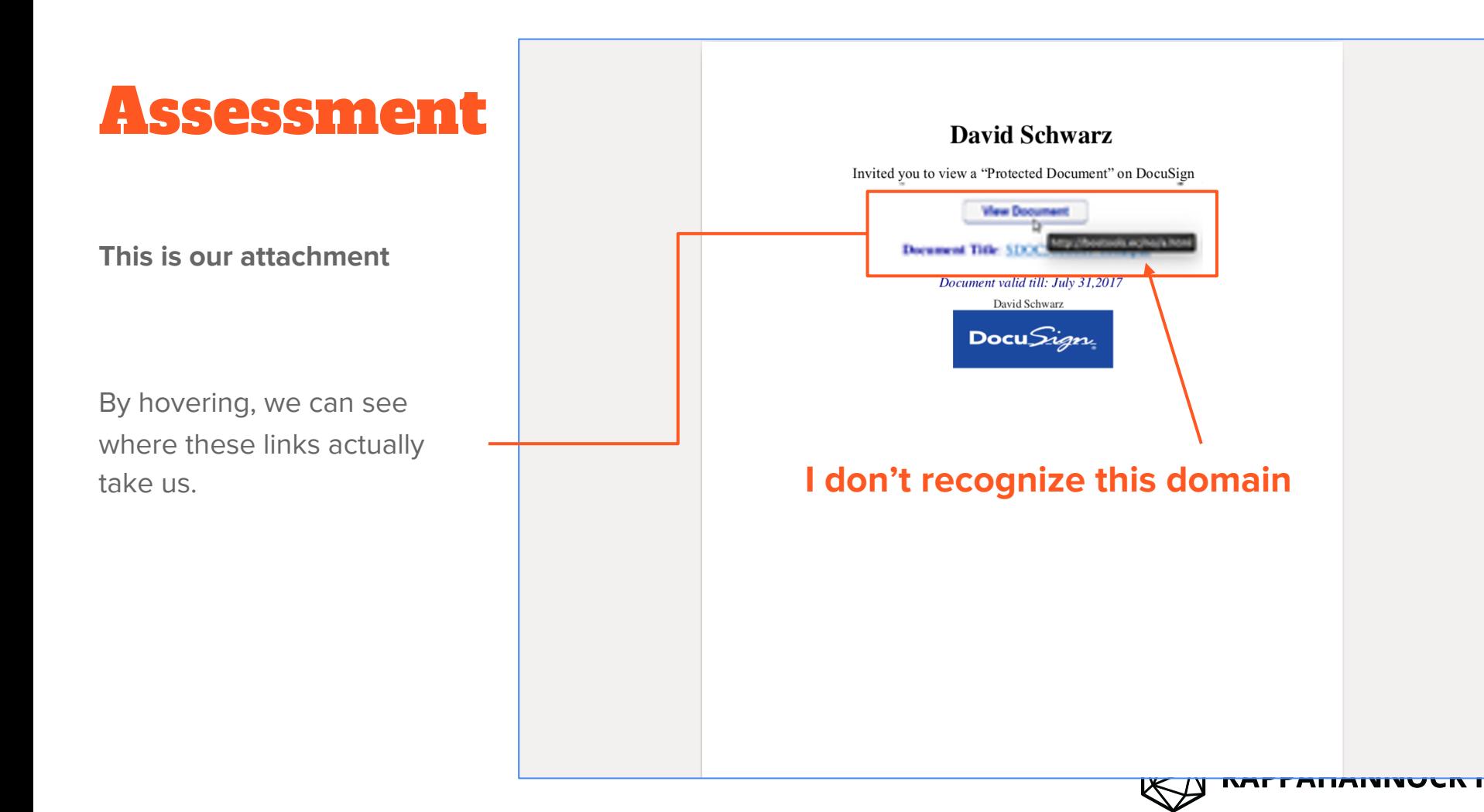

Under no circumstances should you click those links.

By this point you should have already reported this email to your IT department.

#### **David Schwarz**

Invited you to view a "Protected Document" on DocuSign

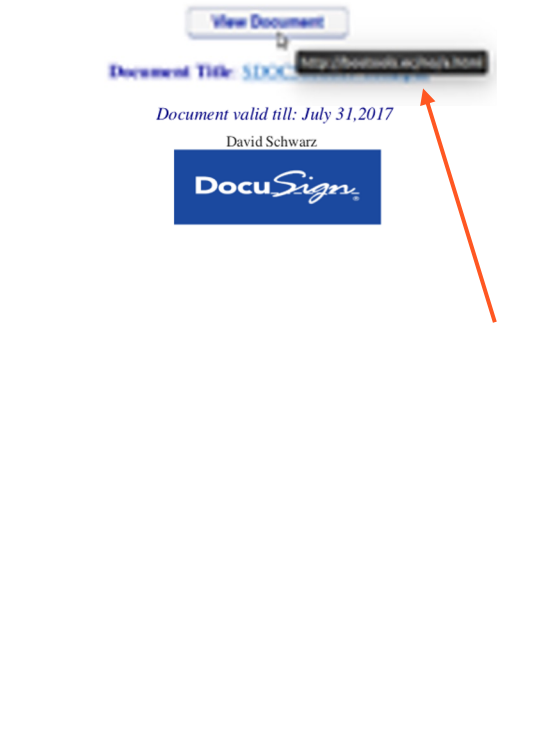

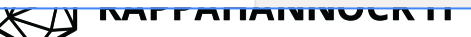

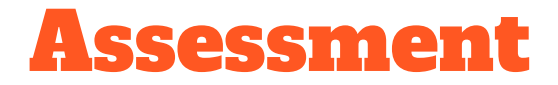

### I will open this link for demonstrational purposes.

## Do not attempt this on your own.

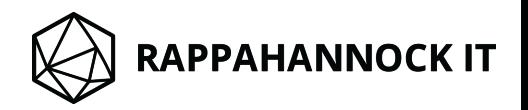

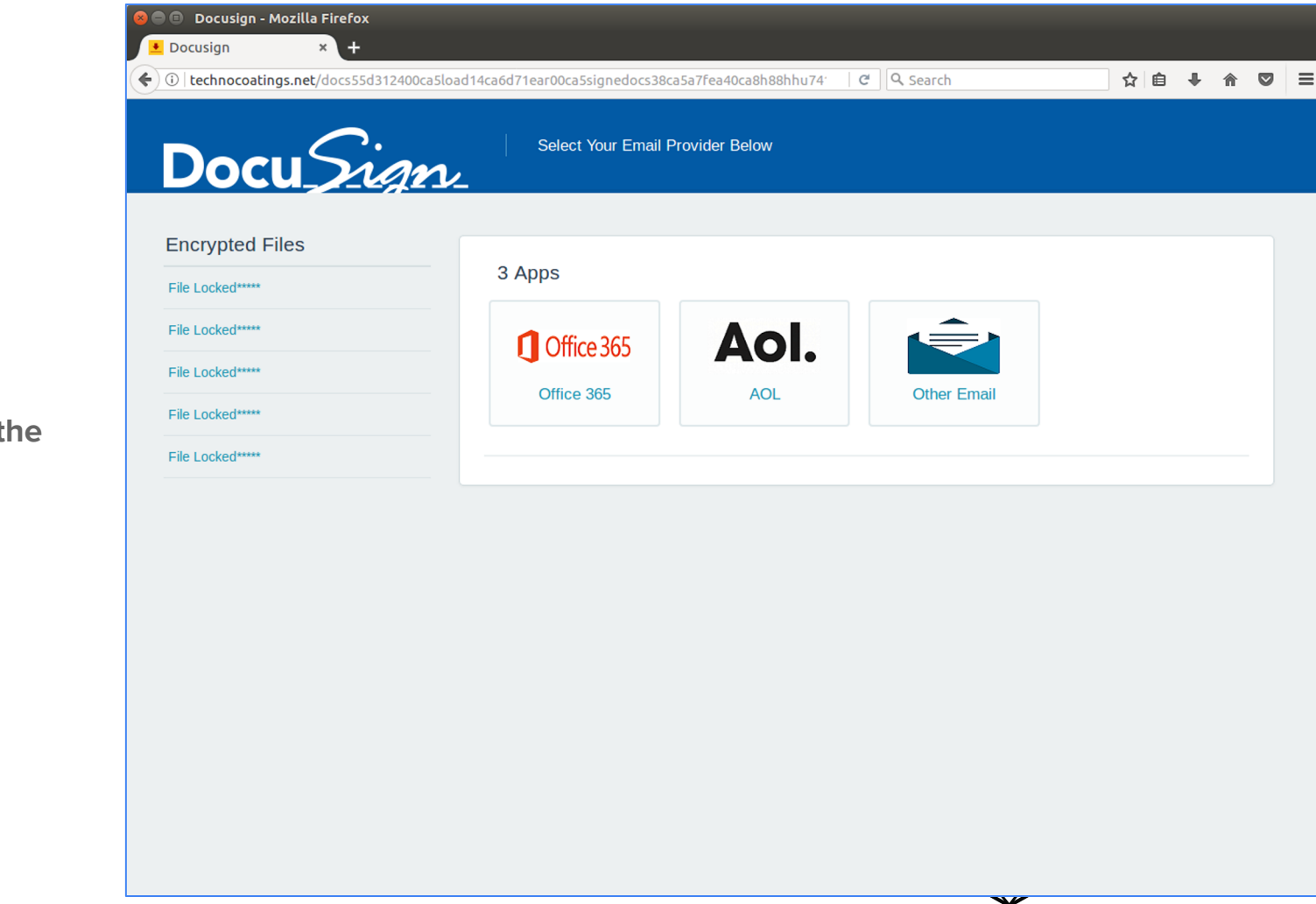

### This is where t link takes us.

Notice how this website is posing as Docusign.com

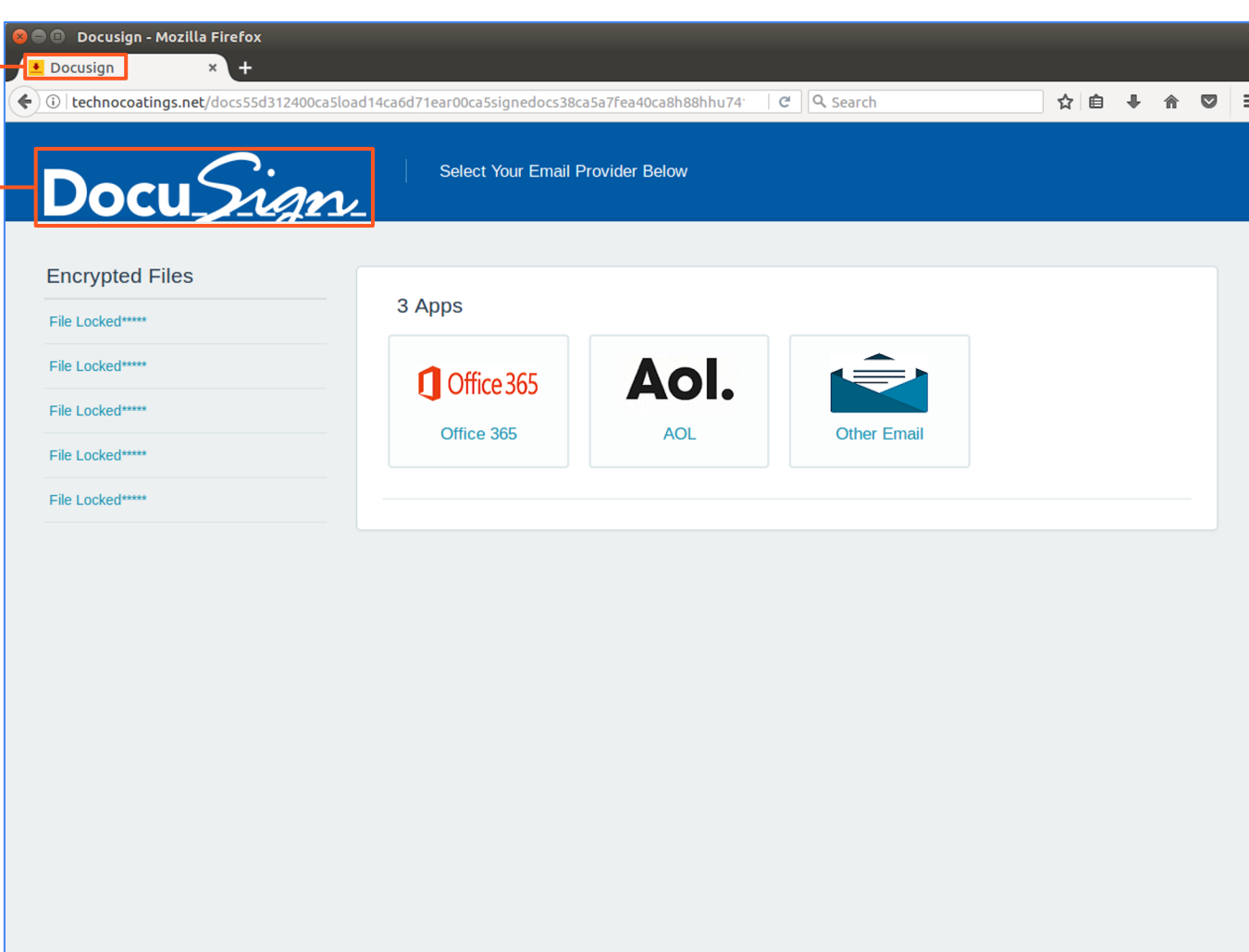

By examining the domain, however, we can see otherwise

We also see that **bostools.ec** (the domain linked in the attachment) redirected us to  $\overline{\phantom{0}}$ technocoatings.net

Remember links can redirect you to different destinations.

This is why it is important to evaluate the legitimacy of an email.

By clicking this button here, I'm taken to the following page...

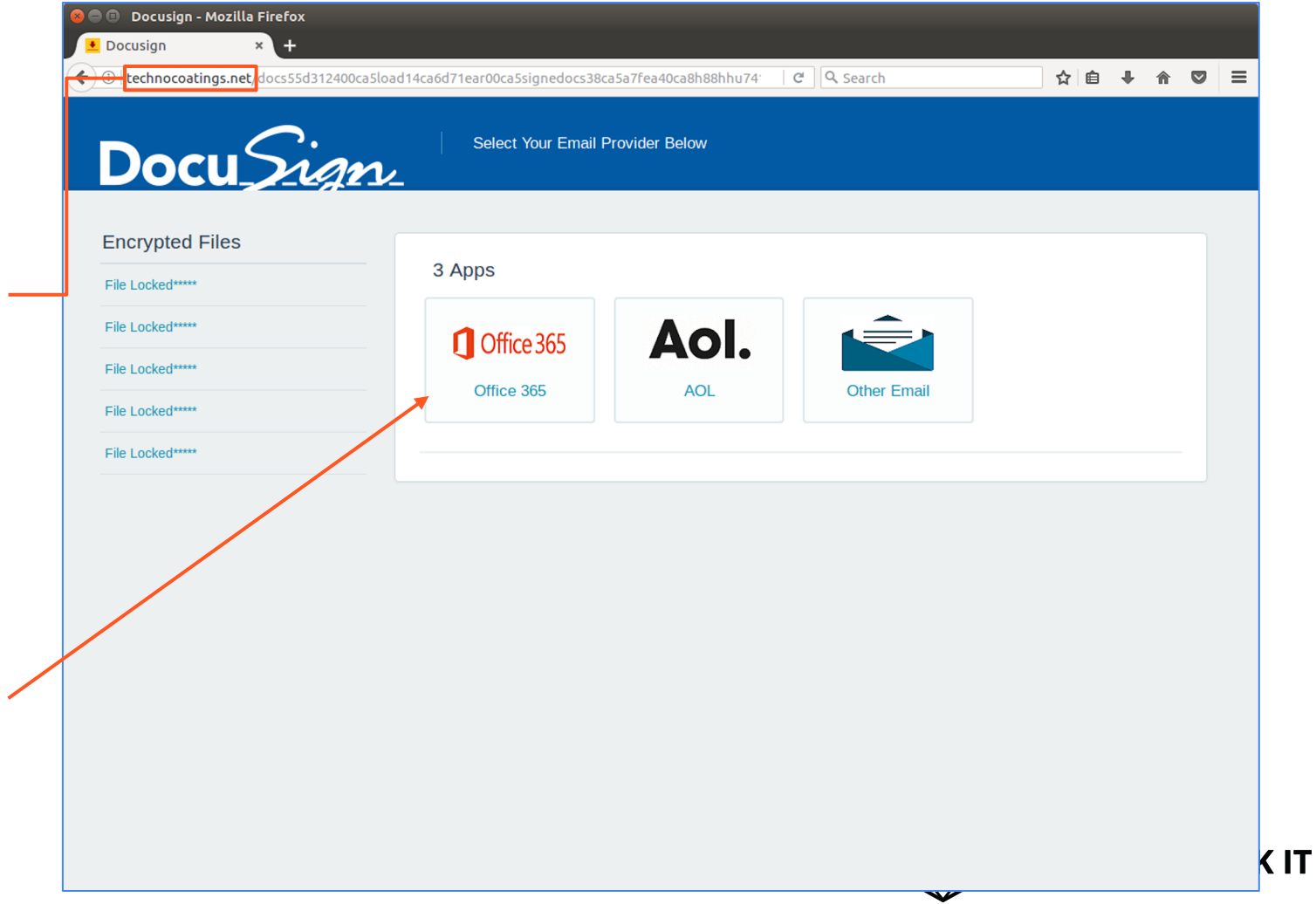

Again, we see an illegitimate domain

Yet it is disguised as a Microsoft login page

Were you to enter your login information here, you would be giving the attacker your email address and password

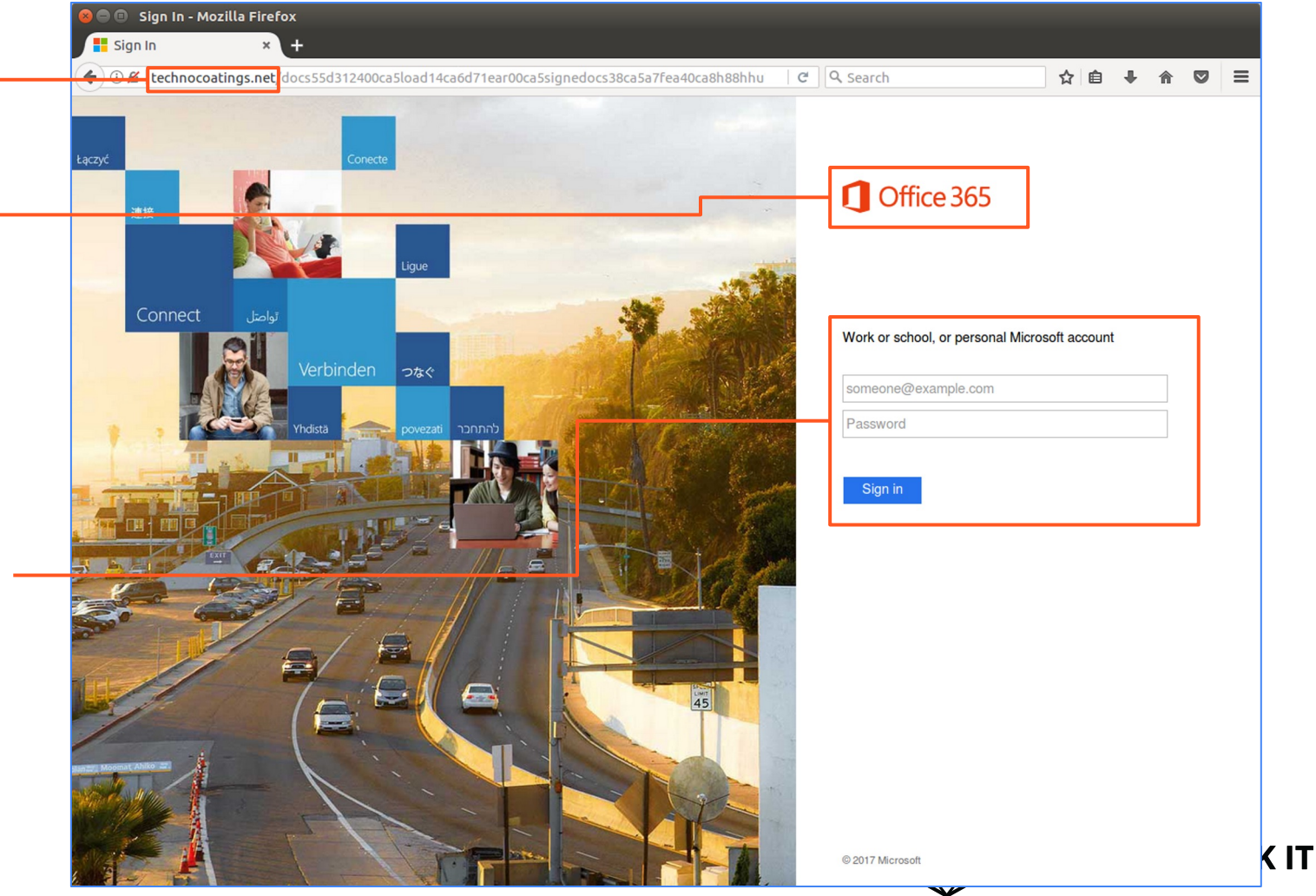

### This is called phishing.

There are thousands of these attacks circulating through email at any given moment.

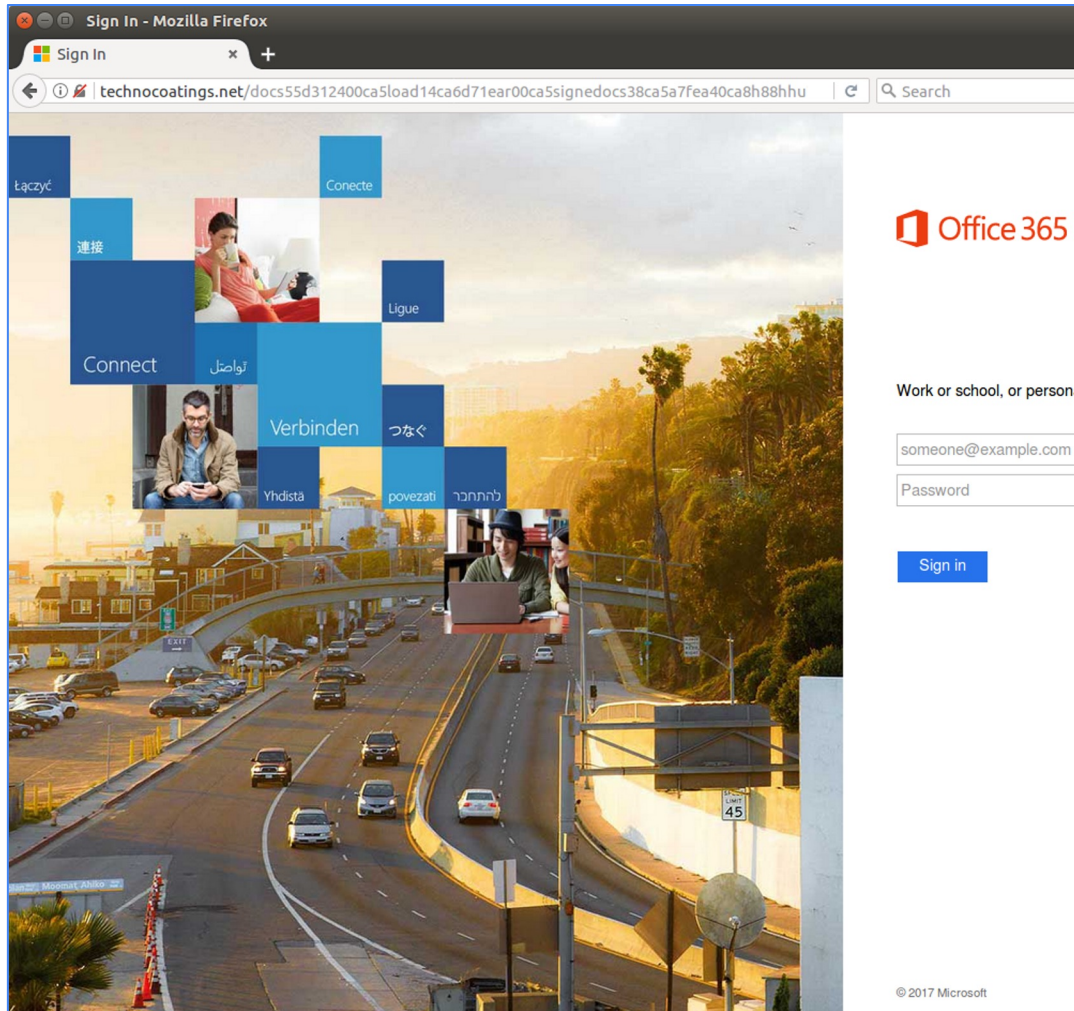

Work or school, or personal Microsoft account

☆ 自 ↓

合

 $\bullet$   $\equiv$ 

someone@example.com Password

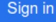

## Just to give you an idea

Between January and March of 2022

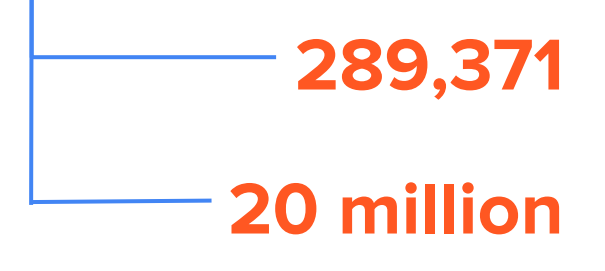

\$1.6 million

New phishing websites discovered

New malware strains discovered

Average cost of a phishing attack

#### Sources

http://docs.apwg.org/reports/apwg\_trends\_report\_q1\_2022.pdf https://blog.cloudmark.com/2022/01/13/survey-spear-phishing-a-top-security-concern-to-enterprises/

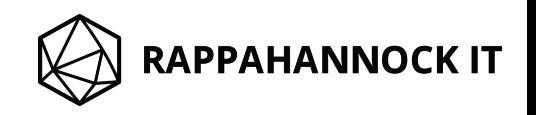

## Don't Be a Victim

1 2 3

Identify the sender

Screen the links

Don't trust attachments

Report anything suspicious to your IT department. They are paid to ensure your company's security.

**RAPPAHANNOCK IT** 

## Security Products Help

but they only get you so far

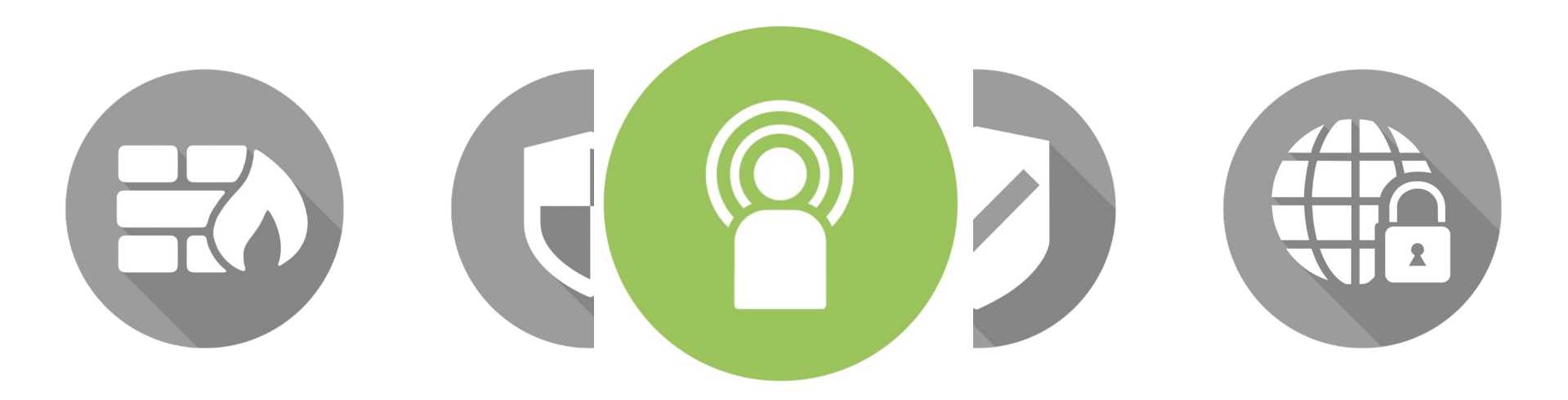

The most effective safety measure is you

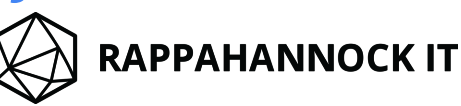